# **SciELO Site Documentation**

*Release 5.22*

Fabio Batalha, Roberta Takenaka, Jamil Atta, Gustavo Fonseca, E

**Nov 08, 2021**

# **CONTENTS**

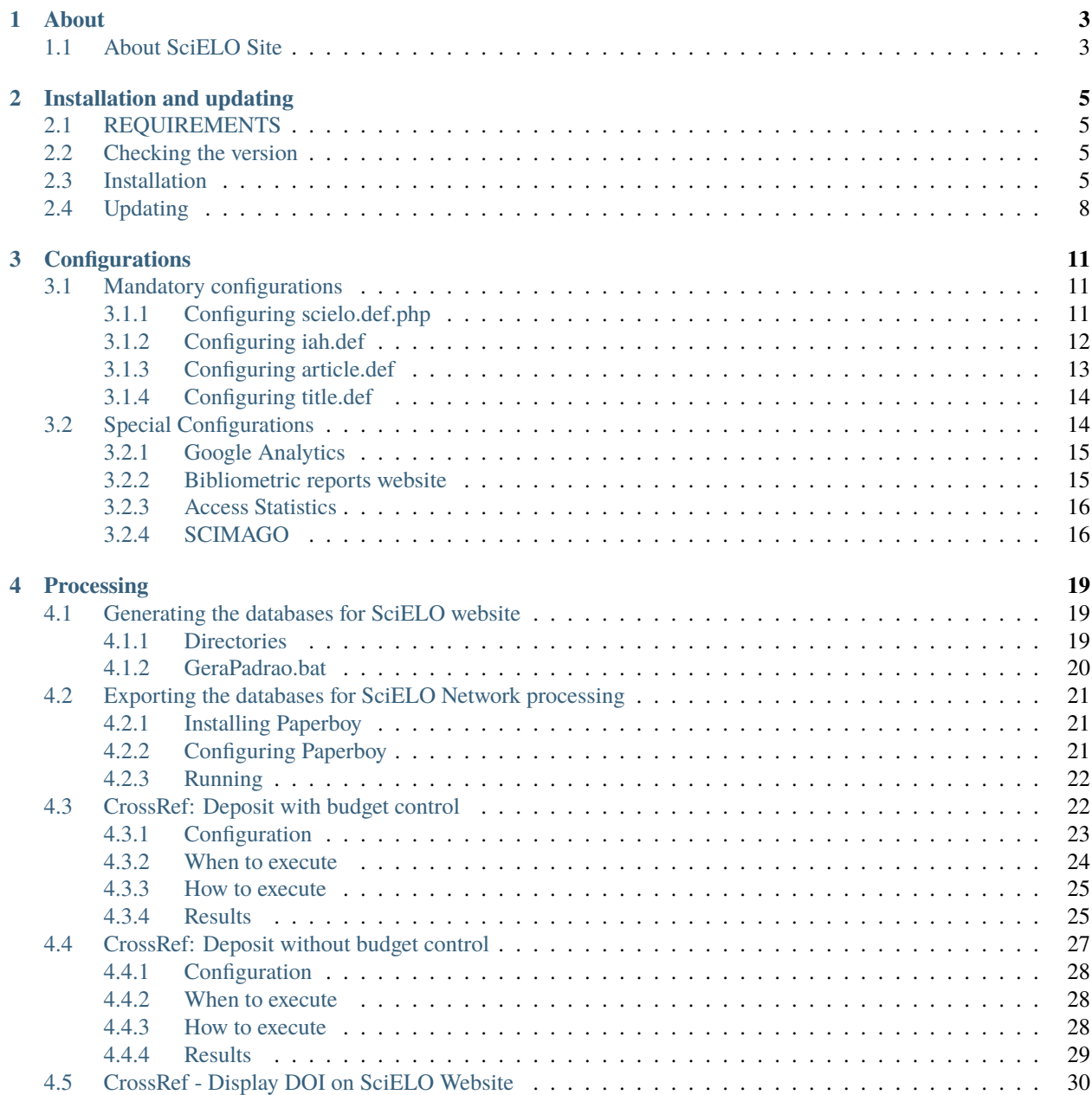

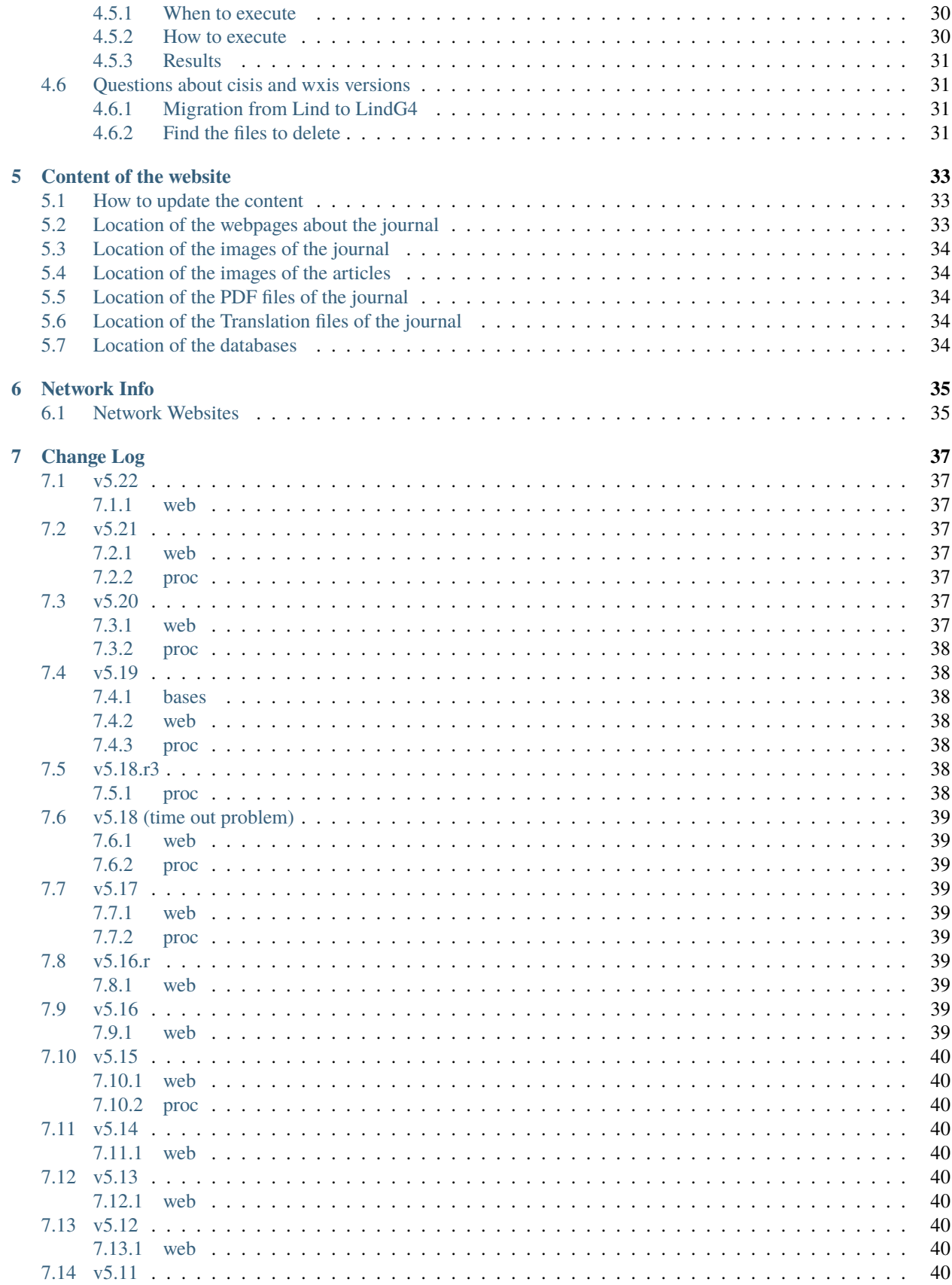

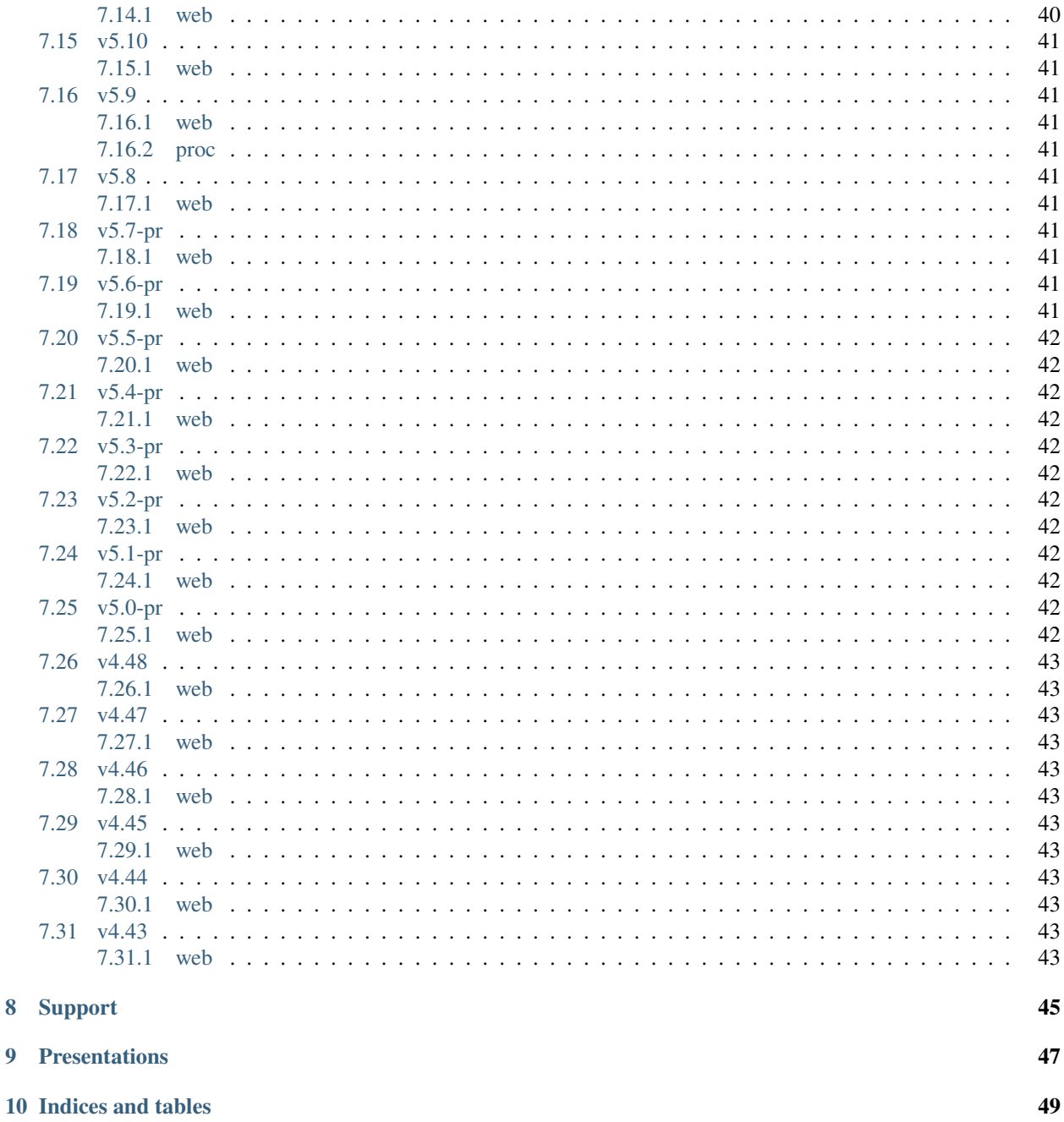

8

 $\overline{9}$ 

### **SciELO Site** is a product of SciELO Methodology.

Also read: [SciELO local Website](http://readthedocs.org/docs/scielo-web-windows/en/latest/) and [SciELO PC Programs.](http://readthedocs.org/docs/scielo-pc-programs/en/latest/)

# **ONE**

# **ABOUT**

# <span id="page-8-1"></span><span id="page-8-0"></span>**1.1 About SciELO Site**

**TWO**

# **INSTALLATION AND UPDATING**

### <span id="page-10-1"></span><span id="page-10-0"></span>**2.1 REQUIREMENTS**

- CentOS release 6.7
- Apache 2.2.15 or later
- **PHP 5.2.10 or 5.2.17 (required)**
	- **– PHP Modules**
		- ∗ libpng
		- ∗ soap
		- ∗ zlib
		- ∗ XSL
		- ∗ XML
- vim
- Git client
- knowledge of Linux Administration
- wget

# <span id="page-10-2"></span>**2.2 Checking the version**

The <SciELO website>/versionOverview.txt displays the current version of the website.

Check ScIELO Site: <http://www.scielo.br/versionOverview.txt> to see the most recent version.

### <span id="page-10-3"></span>**2.3 Installation**

- 1. Preparing the environment and install
	- 1.1. Creating the directories to receive the application

#>\$ mkdir -f /var/www/scielo #>\$ cd /var/www/scielo

1.2. Installing by GitHub

<branch\_or\_tag>

- **tag is corresponding to the versions.** E.g.: v5.21. Link to the versions at [SciELO's](https://github.com/scieloorg/Web/tags) [GitHub](https://github.com/scieloorg/Web/tags)
- **branch is the current version plus customizations for the country/collection.** E.g.: scielo esp Check the [branch name of each collection.](network.html)

<randomic\_code>

a code generated after unzip execution

```
$ wget https://github.com/scieloorg/Web/zipball/<branch_or_tag>
$ tar -xvf <branch_or_tag> (when the package is a tar file but.
→generally is zip)
```
If it not works with tar command run as:

\$ unzip <branch\_or\_tag>

A folder named as scieloorg-<randomic\_code> will be created.

```
$ mv scieloorg-<randomic_code>/* .
$ rm -Rf scieloorg-<randomic_code>
$ rm <br />branch_or_tag>
```
Warning: Change <branch\_or\_tag> according to the latest version or the branch of the collection. If your SciELO site do not have an exclusive branch, you must use the branch name **master**.

The created directory structure at /var/www/scielo must be

```
bases/
bases-work_modelo/
bases_modelo/
cgi-bin/
docs/
htdocs/
ignore.txt
proc/
serial_modelo/
```

```
[root@localhost scielo_br]# ls -lah
total 48K
drwxr-xr-x 10 root root 4.0K Apr
                                 318:15.drwxr-xr-x 9 root root 4.0K Apr 3 18:15 ..
drwxr-xr-x 4 root root 4.0K Apr 2 07:28 bases
drwxr-xr-x 24 root root 4.0K Apr 2 07:28 bases_modelo
drwxr-xr-x 9 root root 4.0K Apr 2 07:28 bases-work_modelo
drwxr-xr-x 8 root root 4.0K Apr 2 07:28 cgi-bin
drwxr-xr-x 3 root root 4.0K Apr 2 07:28 docs
drwxr-xr-x 21 root root 4.0K Apr
                                 2 07:28 htdocs
-rw-r--r-- 1 root root
                         11 Apr 2 07:28 ignore.txt
drwxr-xr-x 27 root root 4.0K Apr 2 07:28 proc
drwxr-xr-x 7 root root 4.0K Apr 2 07:28 serial_modelo
[root@localhost scielo_br]# |
```
1.3. Install the CISIS and WISIS tools at the SciELO Site diretories

#### **CISIS Package**

inside /var/www/scielo/proc/

Download the [CISIS package LindG4 version](ftp://produtos-scielo:produtos@scielo@ftp.scielo.br/cisis-product/cisis-64bits-5.7c-lind.tar.gz) from the SciELO FTP products.

Extrating cisis package using the follow command:

#/var/www/scielo/proc/\$>tar zxvf cisis-64bits-5.7c-lind.tar.gz

The cisis directory will be created.

To check the CISIS version, after extract the downloaded file at /var/www/scielo/proc/cisis, run:

#/var/www/scielo/proc/cisis\$>./mx what

The result must be:

```
CISIS Interface v5.7c/G/PC/512G/W/L4/M/32767/16/60/I/64bits -␣
˓→Utility MX
CISIS Interface v5.7c/.iy0/Z/GIZ/DEC/ISI/UTL/INVX/B7/FAT/CIP/CGI/MX/W
Copyright (c)BIREME/PAHO 2010. [http://reddes.bvsalud.org/projects/
\rightarrowcisis]
```
#### **WWWISIS Package**

at /var/www/scielo/cgi-bin copy the wxis file from /var/www/scielo/proc/cisis rename it to wxis.exe

To check the WWWISIS version, at /var/www/scielo/cgi-bin/, run:

```
#/var/www/scielo/cgi-bin$>wxis.exe hello
```
If you have already configured the virtual host, you can check WWWISIS version by accessing the url:

http://vm.scielo.br/cgi-bin/wxis.exe?hello

where vm.scielo.br is the website address

The result must be:

CISIS Interface v5.7c/G/PC/512G/W/L4/M/32767/16/60/I/64bits - XML␣ ˓<sup>→</sup>IsisScript WWWISIS 7.1f CISIS Interface v5.7c/.iy0/Z/GIZ/DEC/ISI/UTL/INVX/B7/FAT/CIP/CGI/MX/W Copyright (c)BIREME/PAHO 2010. [http://reddes.bvsalud.org/projects/  $\rightarrow$ cisis] WXIS release date: Jun 26 2012 WXIS|missing error|parameter|IsisScript|

# <span id="page-13-0"></span>**2.4 Updating**

- 1. Create a temporary folder
- 2. [Identify your branch](network.html)

[https://github.com/scieloorg/Web/tarball/](https://github.com/scieloorg/Web/tarball)<br/>cbranch\_name>

```
cd /tmp
wget https://github.com/scieloorg/Web/tarball/<br/>branch_name> --no-check-
˓→certificate
tar -xvf <br />branch_name>
```
A file such as scieloorg-Web-<version-code>.tar.gz will be created. Where <version-code> changes according to the application version.

3. Extract the downloaded file.

#tmp\$> tar xvfzp scieloorg-Web-v5.14-12-gd37aad4.tar.gz

The created file structure will be like:

```
scieloorg-Web-XXXXXXXX-XXXXXXXX/
bases/
bases_modelo/
bases-work/
bases-work_modelo/
cgi-bin/
htdocs/
logs/
proc/
serial/
serial_modelo/
```
4. Compress only the necessary folders to update.

```
#tmp$> cd scieloorg-Web-XXXXXXXX-XXXXXXXX
#tmp/scieloorg-Web-XXXXXXXX-XXXXXXXX$> tar cvfzp scielo_tmp.tgz htdocs/ cgi-
˓→bin/ proc/
```
scielo\_tmp.tgz will only have htdocs, cgi-bin, proc folders.

5. Move the tgz temporary file to the SciELO Website folder.

#tmp/scieloorg-Web-XXXXXXXX-XXXXXXXX\$> mv scielo\_tmp.tgz /var/www/scielo

6. Go to the application SciELO website folder.

#tmp/scieloorg-Web-XXXXXXXX-XXXXXXXX\$> cd /var/www/scielo

7. Extract scielo\_tmp.tgz

#var/www/scielo\$> tar xvfzp scielo\_tmp.tgz

8. Remove the tgz file

```
#var/www/scielo$> rm scielo_tmp.tgz
```
9. Ensure script permissions on the proc directory

```
# sudo find proc/ -name "*.sh" -type f -exec chmod -R 755 "\{\}" \;
# sudo find proc/ -name "*.bat" -type f -exec chmod -R 755 "\{\}" \;
# chmod 755 proc/call
# chmod 755 proc/rem
```
### **THREE**

### **CONFIGURATIONS**

### <span id="page-16-1"></span><span id="page-16-0"></span>**3.1 Mandatory configurations**

#### <span id="page-16-2"></span>**3.1.1 Configuring scielo.def.php**

Edit the file: /var/www/scielo/htdocs/scielo.def.php

**Warning:** Some parameters must be configured.

Copying the file scielo.def.php.template to scielo.def.php

```
#var/www/scielo$>cp htdocs/scielo.def.php.template htdocs/scielo.def.
\rightarrowphp
#var/www/scielo$>vi htdocs/scielo.def.php
```
This file is organized by blocks name using **[BLOCK\_NAME]**. Each section have a set of parameters to be edited.

At this moment, you will configure only the mandatory parameters to run the website with basic features.

To configure other features, such as Bibliometrics, Access Statistics, SCIMAGO, etc, read *[Spe](#page-19-1)[cial configurations](#page-19-1)*.

Configuring the SciELO Site Identification

```
[SITE_INFO]
SITE_NAME=SciELO - Scientific Electronic Library Online
SHORT_NAME=Scielo Brazil
SITE_AUTHOR=FAPESP – BIREME
ADDRESS_1=Rua Botucatu, 862 - Vila Clementino
ADDRESS_2=04023-901 São Paulo SP
COUNTRY=Brasil
PHONE_NUMBER="+55 11 5576-9863"
FAX_NUMBER="+55 11 5575-8868"
E_MAIL=scielo@bireme.br
STANDARD_LANG=en
APP_NAME=scielo
ANALYTICS_CODE=scl
```
The **APP\_NAME** and **ANALYTICS\_CODE** parameter value are provided by the SciELO Team.

[SCIELO] SERVER\_SCIELO=vm.scielo.br

[FULLTEXT\_SERVICES] access="http://vm.scielo.br/applications/scielo-org/pages/services/ ˓<sup>→</sup>articleRequestGraphicPage.php?pid=PARAM\_PID&caller=PARAM\_SERVER" cited\_SciELO="http://vm.scielo.br/scieloOrg/php/citedScielo.php? ˓<sup>→</sup>pid=PARAM\_PID" send\_mail="http://vm.scielo.br/applications/scielo-org/pages/services/

Set SERVER\_SCIELO to domain of your SciELO Site installation.

˓<sup>→</sup>sendMail.php?pid=PARAM\_PID&caller=PARAM\_SERVER"

```
[PATH]
PATH_XSL=/var/www/scielo/htdocs/xsl/
PATH_DATABASE=/var/www/scielo/bases/
PATH_PDF=/var/www/scielo/bases/pdf
PATH_TRANSLATION=/var/www/scielo/bases/translation/
PATH_HTDOCS=/var/www/scielo/htdocs/
PATH_OAI=/var/www/scielo/htdocs/oai/
PATH_PROC=/var/www/scielo/proc/
[XML_ERROR]
```
LOG\_XML\_ERROR\_FILENAME=/var/www/scielo/logs/xml\_error\_log.txt

### <span id="page-17-0"></span>**3.1.2 Configuring iah.def**

Edit the file: /var/www/scielo/htdocs/iah/iah.def

some parameters must be configured.

Copy the file iah.def.template to iah.def and open it to edit.

#var/www/scielo\$>cp htdocs/iah/iah.def.template htdocs/iah/iah.  $\rightarrow$ def #var/www/scielo\$>vi htdocs/iah/iah.def

The value for **PATH\_CGI-BIN** must be changed to the application path previously configured for the virtual host on the APACHE Server.

The value for **PATH\_DATABASE** must be changed to the application path previously configured for the virtual host on the APACHE Server.

[PATH] PATH\_CGI-BIN=/var/www/scielo/cgi-bin/iah/ PATH\_DATABASE=/var/www/scielo/bases/ [IAH] LOG\_DATABASE=/var/www/scielo/bases/logdia/iahlog The value for **LOGO URL** must be changed to the application path previously configured for the virtual host on the APACHE Server.

The value for **HEADER URL** must be changed to the application path previously configured for the virtual host on the APACHE Server.

[HEADER] LOGO URL=www.scielo.br HEADER URL=www.scielo.br

The value for **MANAGER E-MAIL** must be changed to the application path previously configured for the virtual host on the APACHE Server.

The directory configured for LOG\_DATABASE must have write permission for the user apache

```
[IAH]
MANAGER E-MAIL=scielo@bireme.br
LOG_DATABASE=/var/www/scielo/bases/logdia/iahlog
```
#### <span id="page-18-0"></span>**3.1.3 Configuring article.def**

Edit the file /var/www/scielo/htdocs/iah/article.def

```
Warning: some parameters must be configured.
```
Copy the file article.def.template to article.def

```
#var/www/scielo$>mv htdocs/iah/article.def.template htdocs/iah/article.
\rightarrowdef
#var/www/scielo$>vi htdocs/iah/article.def
```
Changing the applications path

```
[FILE_LOCATION]
FILE HEADER.IAH=/var/www/scielo/cgi-bin/iah-styles/header.pff
FILE QUERY.IAH=/var/www/scielo/cgi-bin/iah-styles/query.pft
FILE LIST6003.PFT=/var/www/scielo/cgi-bin/iah-styles/list6003.pft
FILE PROC.PFT=/var/www/scielo/htdocs/pfts/proc_split_mst.pft
FILE iso.pft=/var/www/scielo/cgi-bin/iah-styles/fbiso.pft
FILE abn.pft=/var/www/scielo/cgi-bin/iah-styles/fbabn.pft
FILE van.pft=/var/www/scielo/cgi-bin/iah-styles/fbvan.pft
FILE places.pft=/var/www/scielo/cgi-bin/iah-styles/place-generico.pft
FILE month1.pft=/var/www/scielo/cgi-bin/iah-styles/month1.pft
FILE month2.pft=/var/www/scielo/cgi-bin/iah-styles/month2.pft
FILE scistyle.pft=/var/www/scielo/cgi-bin/iah-styles/scistyle.pft
FILE AHBTOP.HTM=/var/www/scielo/cgi-bin/iah-styles/%lang%/ahbtop.htm
FILE AHLIST.PFT=/var/www/scielo/cgi-bin/iah-styles/%lang%/ahlist.pft
FILE ahlist.pft=/var/www/scielo/cgi-bin/iah-styles/%lang%/ahlist.pft
FILE citation.xml=/var/www/scielo/cgi-bin/iah-styles/fbisoXML.pft
```
Changing the application path

```
[VARIABLES]
VARIABLE APP_PATH=/var/www/scielo
VARIABLE APP_REVISTAS_PATH=/var/www/scielo/htdocs/revistas/
```
### <span id="page-19-0"></span>**3.1.4 Configuring title.def**

Edit the file /var/www/scielo/htdocs/iah/title.def

**Warning:** some parameters must be configured.

Copy the file title.def.template to title.def

```
#var/www/scielo$>cp htdocs/iah/title.def.template htdocs/iah/title.def
#var/www/scielo$>vi htdocs/iah/title.def
```
Change the application path

```
[FILE_LOCATION]
FILE HEADER.IAH=/var/www/scielo/cgi-bin/iah-styles/header.pft
FILE scistyle.pft=/var/www/scielo/cgi-bin/iah-styles/scistyle.pft
FILE places.pft=/var/www/scielo/cgi-bin/iah-styles/place-generico.pft
FILE iso.pft=/var/www/scielo/cgi-bin/iah-styles/fbsrc1.pft
FILE van.pft=/var/www/scielo/cgi-bin/iah-styles/fbsrc1.pft
FILE abn.pft=/var/www/scielo/cgi-bin/iah-styles/fbsrc1.pft
```
Change the application path

```
[VARIABLES]
VARIABLE APP_PATH=/var/www/scielo
VARIABLE APP_REVISTAS_PATH=/var/www/scielo/htdocs/revistas/
```
#### 1.8. Permissions

755 apache:apache htdocs

755 apache:apache bases

# <span id="page-19-1"></span>**3.2 Special Configurations**

To configure other features, such as Bibliometrics, Access Statistics, SCIMAGO, etc.

#### <span id="page-20-0"></span>**3.2.1 Google Analytics**

**Warning:** Run each step from the **htdocs** directory.

Edit the configuration file.

#var/www/scielo/htdocs\$> vi scielo.def.php

Ask SciELO team for your **APP\_NAME**.

ACTIVATE\_GOOGLE=1 GOOGLE\_CODE=<google\_code>

e.g.:

```
ACTIVATE_GOOGLE=1
GOOGLE_CODE=UA-01010101010-1
```
**Note:** To have this code, you must have an account in Google Analytics.

#### <span id="page-20-1"></span>**3.2.2 Bibliometric reports website**

**Warning:** Run each step from the **htdocs** directory.

Edit the configuration file.

#var/www/scielo/htdocs\$> vi scielo.def.php

Ask SciELO team for your **APP\_NAME** and **ANALYTICS\_CODE**.

[SITE\_INFO] APP\_NAME=scielo ANALYTICS\_CODE=scl

Indicate the domain for Bibliometric reports website editing STAT\_SERVER\_CITATION and STAT\_SERVER\_COAUTH.

• Change the parameter **app=scielo** to app=<same as APP\_NAME>

• Change the parameter according to the following example.

**Note:** Bibliometric reports website is other website which is also part of SciELO.

```
[SCIELO]
STAT_SERVER_CITATION=http://statbiblio.scielo.org/
STAT_SERVER_COAUTH=http://statbiblio.scielo.org/
```
[LOG] ENABLE\_STATISTICS\_LINK=1 ENABLE\_CITATION\_REPORTS\_LINK=1

#### <span id="page-21-0"></span>**3.2.3 Access Statistics**

**Warning:** Run each step from the **htdocs** directory.

Edit the configuration file.

```
#var/www/scielo/htdocs$> vi scielo.def.php
```
Ask SciELO team for your **APP\_NAME** and **ANALYTICS\_CODE**.

```
[SITE_INFO]
APP_NAME=scielo
ANALYTICS_CODE=scl
[LOG]
ACTIVATE_LOG=1
ENABLE_STATISTICS_LINK=1
```
Set show\_requests to 1, to enable the Access Statistics link.

```
[services]
...
show_requests=1
...
```
#### <span id="page-21-1"></span>**3.2.4 SCIMAGO**

The root directory for this processing is **/var/www/scielo/proc/scielo\_sjr**

The following steps run at the directory proc/scielo\_sjr.

Copying the config file.

#var/www/scielo/proc/scielo\_sjr\$> cp shs/config.sh.template shs/config.sh

Editing the config file and changing the paths if necessary.

#var/www/scielo/proc/scielo\_sjr\$> vi shs/config.sh

**Config file sample**. If you are already using /var/www/scielo as the application path, so no changes are need.

```
#!/bin/bash
# ------------------------------------------------------------------------- #
# variaveis com caminho para bases de dados utilizadas no processmento.
# ------------------------------------------------------------------------- #
export scielo_dir="/var/www/scielo"
export scielo_proc="/var/www/scielo/proc"
export database_dir="$scielo_dir/bases"
export cisis_dir="$scielo_dir/proc/cisis"
# ------------------------------------------------------------------------- #
```
Run the script to harvest the SCIMAGO charts.

```
#var/www/scielo/proc/scielo_sjr$> cd shs/
#var/www/scielo/proc/scielo_sjr$> ./sjr_run.sh
```
**FOUR**

## **PROCESSING**

### <span id="page-24-1"></span><span id="page-24-0"></span>**4.1 Generating the databases for SciELO website**

### <span id="page-24-2"></span>**4.1.1 Directories**

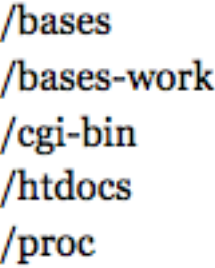

The *bases-work* subdirectory hosts the sub-directories of each database during processing in addition to individual directories for each journal.

The *serial* subdirectory contains the directories of all journals which in turn have all the original numbers used in processing (this data may be discarded after processing is carried out and approved).

The *bases* subdirectory has the databases for the website.

/bases /artigo /ftp /iah /issue /lattes /medline /newissue /title

The *proc* subdirectory has the processing scripts, and other files related to the processing.

#### <span id="page-25-0"></span>**4.1.2 GeraPadrao.bat**

It is a script which generates the databases for the SciELO website.

- **INPUTS:**
	- **– serial folder's content:**
		- ∗ databases generated by Converter from markup and body folders and were sent to the Linux server by EnviaBasesScieloPadrao.bat script of the local server.
		- ∗ scilista.lst which contains a list of journal issues to be add/replaced/deleted.
	- **–** folders and files located in /var/www/scielo/bases-work/
	- **–** log filename. e.g.: /var/www/scielo/proc/log/GeraPadrao.log
- **OUTPUTS:**
	- **–** folders and files located in /var/www/scielo/bases-work/
	- **–** folders and files located in /var/www/scielo/bases/
	- **–** log file. e.g.: /var/www/scielo/proc/log/GeraPadrao.log

Edit GeraPadrao.bat to set parameters to generate the website's databases.

./GeraScielo.bat <serial\_parent\_path> <proc\_parent\_path> <log filename> <cria>

where

- Parameter 1: serial\_parent\_path: e.g.: /var/www/scielo/
- Parameter 2: proc\_parent\_path: e.g.: /var/www/scielo/
- Parameter 3: log filename: e.g.: /var/www/scielo/proc/log/GeraPadrao.log
- Parameter 4: optional parameter. Use the value cria, if you want to reset the log file, otherwise, the log file will be appended.

**Warning:** It is possible to use relative paths for parameters 1 to 3.

#### Examples:

./GeraScielo.bat .. .. log/GeraPadrao.log

./GeraScielo.bat .. .. log/GeraPadrao.log cria

Execute GeraPadrao.bat

Go to /var/www/scielo/proc

Edit/check scilista.lst which contains the list of journal issues of the website.

vi ../serial/scilista.lst

Execute

./GeraPadrao.bat

### <span id="page-26-0"></span>**4.2 Exporting the databases for SciELO Network processing**

This process is made through the utilitary **Paperboy**. Paperboy is a Python utilitary developed to replace the scripts:

- Envia2MedlinePadrao.bat
- static\_files\_catalog.sh

### <span id="page-26-1"></span>**4.2.1 Installing Paperboy**

Install guide: <https://github.com/scieloorg/paperboy>

### <span id="page-26-2"></span>**4.2.2 Configuring Paperboy**

After install the paperboy you must create a config.ini file to configure the source and destiny resources, and the ssh account that will be used to send data to the server.

#### **Creating config.ini file**

Access the directory /var/www/scielo/proc

cd /var/www/scielo/proc

Create a text file named **paperboy\_envia\_to\_scielo\_config.ini** in the **proc** directory, the file must follow the bellow format:

**Note:** You may also use a file name of your preference for the config file, having in mind you must to replace the name of the config file in the following guidances.

```
[app:main]
source_dir=c:/var/www/scielo
cisis_dir=c:/var/www/scielo/proc/cisis
server=localhost
port=21
user=anonymous
password=anonymous
```
**source\_dir:** Absolute path to the directory where the SciELO website was installed.

**cisis\_dir:** Absolute path to the directory where CISIS utilitary was installed

ssh server: Domain of the server where the SciELO Site was installed

**ssh\_port:** The FTP port (default 21)

**ssh\_user:** A valid FTP username

**ssh\_password:** A valid FTP password for the given username

**Tip:** Ask your FTP credentials to the SciELO team.

#### **Creating envia.sh file**

Create a text file named **paperboy\_envia\_to\_scielo.sh** in the **proc** directory.

**Note:** You may also use a file name of your preference for the batch file, having in mind you must to replace the name of the config file in the following guidances.

The content of the .sh file must be:

```
export PAPERBOY_SETTINGS_FILE=/var/www/scielo/proc/paperboy_envia_to_scielo_config.ini
paperboy_delivery_to_scielo
```
### <span id="page-27-0"></span>**4.2.3 Running**

Run the script **paperboy\_envia\_to\_scielo\_config.sh** to send databases and reports to SciELO.

```
./paperboy_envia_to_scielo_config.sh > /var/www/scielo/proc/log/paperboy_envia_to_scielo_
˓→config.log
```
#### **Notes**

- Ask the SciELO team for you SSH credentials.
- You must configure a **CRON** to run periodically the processing. (Preferable Weekly or after all the database updates)
- **The log files are:**
	- **–** /var/www/scielo/proc/log/paperboy\_envia\_to\_scielo\_config.log

### <span id="page-27-1"></span>**4.3 CrossRef: Deposit with budget control**

This processing selects the articles and generate the XML files to deposit on CrossRef, according to some conditions:

- budget
- current articles price
- backfiles price
- articles publication date
- priority order: most recent to older, or older to most recent

Check deposit fees [http://www.crossref.org/02publishers/20pub\\_fees.html](http://www.crossref.org/02publishers/20pub_fees.html)

### <span id="page-28-0"></span>**4.3.1 Configuration**

**Configure proc/scielo\_crs/shs/crossRef\_config.sh**

```
# CrossRef connection
crossrefUserName=
crossrefPassword=
depositor_institution=
depositor_prefix=
depositor_email=
depositor_url=
# BUDGET
# current articles fee
RECENT_FEE=
# Firs year of articles considered current
# All Current records (2007-2009). So, 2007
FIRST_YEAR_OF_RECENT_FEE=
# backfiles fee
BACKFILES_FEE=
```
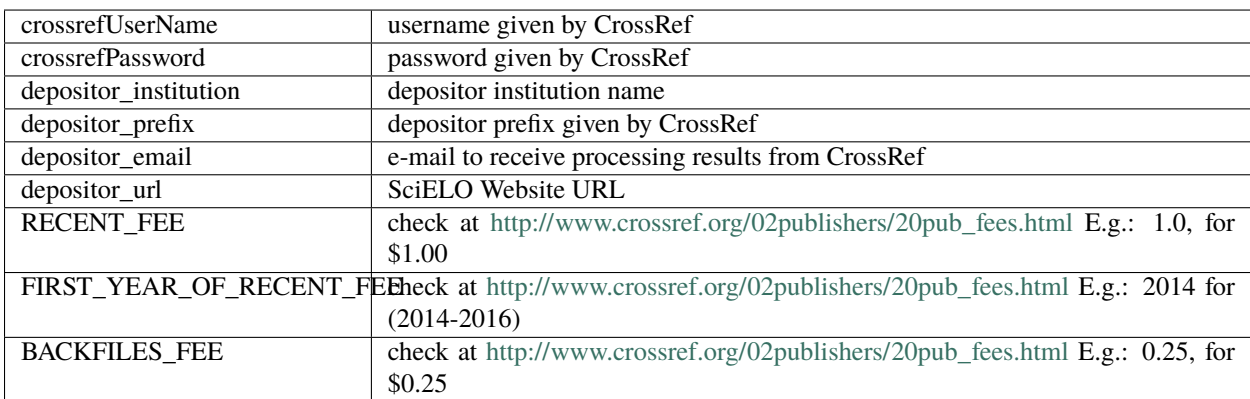

#### **Configure proc/scielo\_crs/shs/xref.cip**

Use the template proc/scielo\_crs/shs/xref.cip.template to create xref.cip or edit it.

Replace all **/home/scielo/www/proc** by the **proc** path. E.g.: /var/www/scielo/proc

```
BIREME_TABS_GCHARENT.*=/home/scielo/www/proc/scielo_crs/databases/tabs/
˓→gcharent.*
Y.*=/home/scielo/www/bases/title/title.*
ARTICLE_DB.*=/home/scielo/www/bases/artigo/artigo.*
ARTIGO_DB.*=/home/scielo/www/bases/artigo/artigo.*
DB_BILL.*=/home/scielo/www/proc/scielo_crs/databases/budget/bill.*
DB_BILL_BKP.*=/home/scielo/www/proc/scielo_crs/databases/budget/bill_BKP.*
```
(continues on next page)

(continued from previous page)

DB\_BG.\*=/home/scielo/www/proc/scielo\_crs/databases/crossref/budget.\* XREF\_DOI\_REPORT.\*=/home/scielo/www/proc/scielo\_crs/databases/crossref/crossref\_ ˓<sup>→</sup>DOIReport.\* DB\_PRESUPUESTOS.\*=/home/scielo/www/proc/scielo\_crs/databases/budget/ ˓<sup>→</sup>presupuestos.\* DB\_BATCH\_RUN\_BUDGET.\*=/home/scielo/www/proc/scielo\_crs/databases/budget/batch\_ ˓<sup>→</sup>run\_budget.\* DB\_BATCH\_RUN.\*=/home/scielo/www/proc/scielo\_crs/databases/budget/batch\_run.\* DB\_CTRL\_BG.\*=/home/scielo/www/proc/scielo\_crs/databases/budget/budgetctrl.\*

#### **Configure proc/scielo\_crs/shs/db\_presupuestos.txt**

It is a table in which each line is a budget.

Keep the first line which is a commentary.

Use SPACE character to separate each column.

This file must be edited whenever there is new budget.

**First column:** ID - unique identified

**Second column:** budget amount

**Third column:** budget ISO date (YYYYMMDD, that is, 4 digits year, 2 digits month, 2 digits day)

E.g.:

In Jan 4, 2015, there is \$150.00 (one hundred fifty dollars) and in Feb 4, 2015, there is \$250.00 (two hundred fifty dollars):

```
1 150.00 20150104
2 250.00 20150204
```
In March 10, 2015, new budget: \$100.00

3 100.00 20150310

**db\_presupuestos.txt contents:**

```
1 150.00 20150104
2 250.00 20150204
3 100.00 20150310
```
### <span id="page-29-0"></span>**4.3.2 When to execute**

Execute it ONLY after finishing GeraPadrao.bat.

#### <span id="page-30-0"></span>**4.3.3 How to execute**

Go to the corresponding path. E.g.:

```
cd /var/www/scielo/proc/scielo_crs/shs/
```
Execute:

./xref\_run\_budget.sh <budget ID> <Order> <processing mode> <Count> <ISSNYEAR>

Parameters description:

**<budget ID>** budget ID will be spent

**<Order>** Descending for most recent to older articles Ascending for older articles to most recent

**<processing mode>**

- ALL = select all the articles, including the articles previously processed.
- ONLY\_NEVER\_PROCESSED = select the articles never processed before.
- ONLY\_NEVER\_SUBMITTED = select the articles which failed to submit the XML or failed to register the DOI.

**<Count>** Limit the amount of articles to be process Use a number to the amount of articles or use ALL to process all

```
<ISSNYEAR> Optional. Select the articles by ISSN and year. Use ALL for all the articles Use ISSN and year to a
     specific selection: E.g.: 1020-30402008
```
Examples:

./xref\_run\_budget.sh 2 Descending ONLY\_NEVER\_PROCESSED 100

./xref\_run\_budget.sh 2 Descending ONLY\_NEVER\_PROCESSED ALL 1020-30402008

#### <span id="page-30-1"></span>**4.3.4 Results**

In **proc/scielo\_crs/databases/budget**, there are:

- presupuestos database generated from db\_presupuestos.txt (budget registration)
- budgetctrl database which registers the budget consumption
- bill database which registers the expenses of each article
- batch\_run\_budget database which registers the data of each execution

#### **bill database**

../../cisis/mx ../databases/budget/bill

**Contents:**

```
mfn= 2
880 "S0717-73562009000100008"
65 "20090600"
  4 "requested"
```
(continues on next page)

(continued from previous page)

```
2 "1.0"
 3 "20090714 110457 2 194"
 1 "1"
121 "000001"
100 "20090714_110450_2_194"
30 "new^xcrossRef_sent_200907141104S0717-73562009000100008.log"
```
#### **Description:**

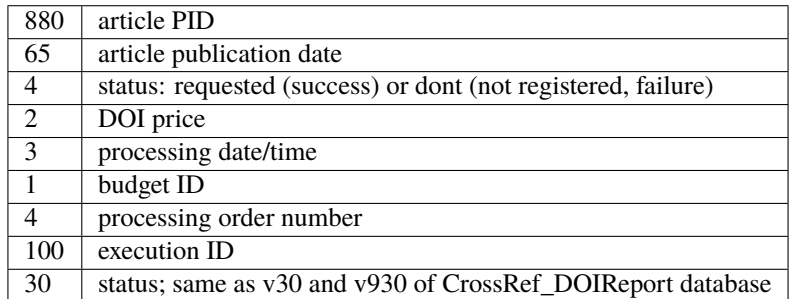

#### **batch\_run\_budget database**

Add one register for each execution.

```
../../cisis/mx ../databases/budget/batch_run_budget
```
**Contents:**

```
mfn= 1
1 \t m1"
100 "20090714_110450_2_194"
190 "20090714 110450 2 194"
102 "0"
200 "2007"
201 "1.0"
202 "0.15"
121 "000001"
 2 "1.00"
90 "20090714 110457 2 194"
```
**Description:**

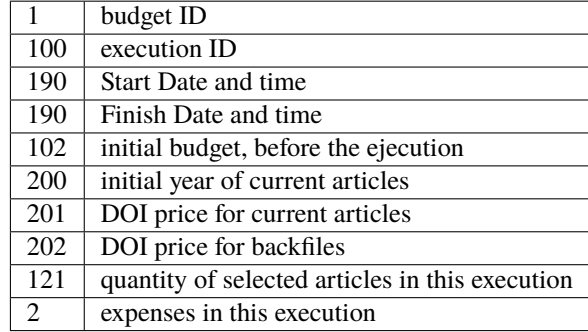

#### **XML for DOI deposit**

The XML files are generated in proc/scielo\_crs/output/crossref/. The structure below is:

```
– <ISSN>/ANO/NUMERO/ARTIGO/xml.
```
**`– <YEAR>**

**`– <ISSUE>**

**`– <ARTICLE> `**– <filename>.xml

#### **LOG**

proc/scielo\_crs/output/crossref/report\_error.txt contains the processing errors.

Example:

```
PID=S0717-73562009000100001
log file: ../output/crossref/log/validationErrors_200907151502S0717-
˓→73562009000100001.log
data de processamento: 2009000100001
```
#### **crossref\_DOIReport**

proc/scielo\_crs/databases/crossref/crossref\_DOIReport contains the result of the processing of each article / DOI.

```
../../cisis/mx ../databases/crossref/crossref_DOIReport
```
Contents:

```
mfn= 2
30 "new"
930 "crossref_sent_200907141104S0717-73562009000100008.log"
880 "S0717-73562009000100008"
10 "20090714 110457 2 194"
```
Description:

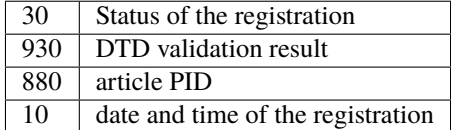

# <span id="page-32-0"></span>**4.4 CrossRef: Deposit without budget control**

This processing generates CrossRef Deposit XML files and submit them to register articles DOI.

### <span id="page-33-0"></span>**4.4.1 Configuration**

#### **Configure proc/scielo\_crs/shs/crossRef\_config.sh**

# CrossRef connection crossrefUserName= crossrefPassword= depositor\_institution= depositor\_prefix= depositor\_email= depositor\_url=

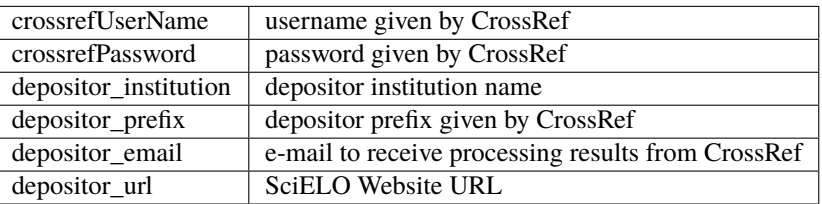

#### **Configure proc/scielo\_crs/shs/xref.cip**

Use the template proc/scielo crs/shs/xref.cip.template to create xref.cip or edit it.

Replace all **/home/scielo/www/proc** by the **proc** path. E.g.: /var/www/scielo/proc

```
BIREME_TABS_GCHARENT.*=/home/scielo/www/proc/scielo_crs/databases/tabs/
˓→gcharent.*
Y.*=/home/scielo/www/bases/title/title.*
ARTICLE_DB.*=/home/scielo/www/bases/artigo/artigo.*
ARTIGO_DB.*=/home/scielo/www/bases/artigo/artigo.*
XREF_DOI_REPORT.*=/home/scielo/www/proc/scielo_crs/databases/crossref/crossref_
˓→DOIReport.*
```
### <span id="page-33-1"></span>**4.4.2 When to execute**

Execute it ONLY after finishing GeraPadrao.bat.

#### <span id="page-33-2"></span>**4.4.3 How to execute**

Go to the corresponding path. E.g.:

```
cd /var/www/scielo/proc/scielo_crs/shs/
```
Execute:

./xref\_run.sh <ISSN\_OR\_PID>

Parameters description:

**<ISSN\_OR\_PID>** optional Use no value to process all the articles which have not be processed before. Use PID of an issue or an article Use ISSN of a journal

Examples:

./xref\_run.sh

./xref\_run.sh 1020-30402008

#### <span id="page-34-0"></span>**4.4.4 Results**

#### **XML for DOI deposit**

The XML files are generated in proc/scielo\_crs/output/crossref/. The structure below is:

**– <ISSN>/ANO/NUMERO/ARTIGO/xml.**

**`– <YEAR>**

**`– <ISSUE>**

**`– <ARTICLE> `**– <filename>.xml

#### **LOG**

proc/scielo\_crs/output/crossref/report\_error.txt contains the processing errors.

Example:

```
PID=S0717-73562009000100001
log file: ../output/crossref/log/validationErrors_200907151502S0717-
˓→73562009000100001.log
data de processamento: 2009000100001
```
#### **crossref\_DOIReport**

proc/scielo\_crs/databases/crossref/crossref\_DOIReport contains the result of the processing of each article / DOI.

../../cisis/mx ../databases/crossref/crossref\_DOIReport

Contents:

```
mfn= 2
30 "new"
930 "crossref_sent_200907141104S0717-73562009000100008.log"
880 "S0717-73562009000100008"
10 "20090714 110457 2 194"
```
Description:

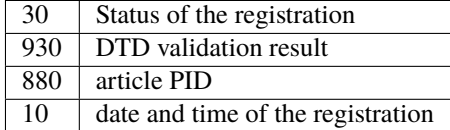

# <span id="page-35-0"></span>**4.5 CrossRef - Display DOI on SciELO Website**

This processing generates, for each journals issue, one database which is used by SciELO Website to display the articles DOI.

Input: crossref\_DOIReport database

### <span id="page-35-1"></span>**4.5.1 When to execute**

Execute after DOI deposit processing.

#### <span id="page-35-2"></span>**4.5.2 How to execute**

#### **1. scilista creation**

This pre processing identifies the records which status in crossref\_DOIReport database is not "error" and generates the scilista file according to the format:

Example:

```
neuro v19n6 S1130-147320080006
neuro v20n1 S1130-147320090001
```
**Attention:** Last line must be empty

- 1. Go to proc directory
- 2. Execute the command:

Example:

./doi/scilista/scilista4art.bat scilista\_doi.txt

#### **2. doi database creation**

- 1. Go to proc directory
- 2. Execute the command:

```
./doi/create/doi4art.bat <scilista>
```
Example:

```
./doi/create/doi4art.bat scilista_doi.txt
```
#### <span id="page-36-0"></span>**4.5.3 Results**

This processing generates the databases in bases-work/doi/<acron>/<issue\_id>/<issue\_id>.\*

Example:

```
bases-work/doi/neuro/v20n1/v20n1
bases-work/doi/neuro/v19n1/v19n1
```
#### **3. Updating the Website**

Copy the bases-work/doi to bases/doi of the production server (Website).

### <span id="page-36-1"></span>**4.6 Questions about cisis and wxis versions**

The commands must display the "same version":

```
cisis/what
```
wxis hello

#### <span id="page-36-2"></span>**4.6.1 Migration from Lind to LindG4**

If the cisis and wxis versions were migrated from Lind to LindG4, the files which extension is **\***.iy0 must be delete, otherwise the indexes will be generated, but they will not be properly read.

The files extensions that must be kept are:

- indexes files:  $*$  .cnt  $*$  .iyp  $*$  .ly1  $*$  .ly2  $*$  .n01  $*$  .n02
- database files: \* .mst \* .xrf

**Attention:** The **\***.iy0 files must be remove from the public server too.

#### <span id="page-36-3"></span>**4.6.2 Find the files to delete**

```
find . -name "*.iy0"
```
### **FIVE**

### **CONTENT OF THE WEBSITE**

#### <span id="page-38-0"></span>**The website's content are:**

- informative pages
- images
- PDF files
- versions of the articles in other language (translations)
- databases

### <span id="page-38-1"></span>**5.1 How to update the content**

Considering the location of the files and databases, the website's contents are considered updated if all these files are updated on their corresponding location.

It means:

- bases/\*
- bases/pdf
- bases/translation
- htdocs/img/revistas
- htdocs/revistas

### <span id="page-38-2"></span>**5.2 Location of the webpages about the journal**

The webpages of the journal (also known as secondary or informative pages) are in a folder structure like htdocs/revistas/<acronym>/.

E.g.: htdocs/revistas/bjmbr/

### <span id="page-39-0"></span>**5.3 Location of the images of the journal**

The images of the articles are in a folder structure like htdocs/img/revistas/<acronym>/. E.g.: htdocs/img/revistas/bjmbr/

# <span id="page-39-1"></span>**5.4 Location of the images of the articles**

The images of the articles are in a folder structure like htdocs/img/revistas/<acronym>/<issue\_id>/. E.g.: htdocs/img/revistas/bjmbr/v45n4/

# <span id="page-39-2"></span>**5.5 Location of the PDF files of the journal**

The PDF files of the articles are in a folder structure like bases/pdf/<acronym>/<issue\_id>. E.g.: bases/pdf/bjmbr/v45n4/

# <span id="page-39-3"></span>**5.6 Location of the Translation files of the journal**

The translation files of the articles are in a folder structure like bases/translation/<acronym>/<issue\_id>. E.g.: bases/translation/bjmbr/v45n4/

# <span id="page-39-4"></span>**5.7 Location of the databases**

All the databases are in bases/\*

**SIX**

# **NETWORK INFO**

# <span id="page-40-1"></span><span id="page-40-0"></span>**6.1 Network Websites**

Consultar: <http://www.scielo.org/>

### **SEVEN**

# **CHANGE LOG**

### <span id="page-42-1"></span><span id="page-42-0"></span>**7.1 v5.22**

### <span id="page-42-2"></span>**7.1.1 web**

Including uBio at toolbox. To enable the uBio link, configure show\_ubio=1

# <span id="page-42-3"></span>**7.2 v5.21**

### <span id="page-42-4"></span>**7.2.1 web**

How to cite using APA standard At article tool box, add link to other text version Display DOI found at bases/doi/doi, which was generated by xref\_check FIXED Issue navegation: at the oldest issue, it is presenting erroneously a previous issue which does not exist

### <span id="page-42-5"></span>**7.2.2 proc**

xref\_check (check if DOI is registered at CrossRef) proc\_xref (query for references, including h records, and for all the collections)

### <span id="page-42-6"></span>**7.3 v5.20**

### <span id="page-42-7"></span>**7.3.1 web**

FIXED a bug at issues navegation button (ticket 292) FIXED link to related article in press release, when this page is opened by a web page out of the scielo website (ticket 293)

#### <span id="page-43-0"></span>**7.3.2 proc**

scielo\_crs: do not generate doi for press release texts and the link has to go to the full text in the English version (294,295)

### <span id="page-43-1"></span>**7.4 v5.19**

#### <span id="page-43-2"></span>**7.4.1 bases**

Bases Cited Related Areasgeo Lattes para Bases Modelo Including LINDG4 model databases

#### <span id="page-43-3"></span>**7.4.2 web**

- 1. sci\_serial. enhancement. present links to the other SciELO collections in which the journal is registered.
- 2. sci\_issuetoc. bug. Issuetoc page of a review issue, the previous button tried to show the ahead issue, that does not exist, so the previous button should show the last issue.
- 3. sci\_arttext. bug. Provisional texts: Link to PDF was presented twice.

#### <span id="page-43-4"></span>**7.4.3 proc**

- 1. New GeraPadrao. check migration before deleting records in original db.
- 2. GeraNewcodeAux. new. generate standard subjects list
- 3. proc\_doi. bug. fix a message, fix ( $v880 \Rightarrow v880^*$ ), fix entities, generation of reports
- 4. GeraIssue.bat. bug. press release problem
- 5. jEval: different treatment for journal which publish one article per issue.

# <span id="page-43-5"></span>**7.5 v5.18.r3**

#### <span id="page-43-6"></span>**7.5.1 proc**

- 1. paragraphs.xis: Fix loading of paragraphs for translated texts, which has no references.
- 2. CreateBaseP.bat: Fix mx calling
- 3. CriaDiretorio.bat: create more than one level of folders
- 4. GeraIssue.bat: include instructions to separate issues databases (v31n1) for CouchDB.

# <span id="page-44-0"></span>**7.6 v5.18 (time out problem)**

#### <span id="page-44-1"></span>**7.6.1 web**

#275 DOI for references (proc and web) #281 presentation of doi as url <http://dx.doi.org/> as recommed by CrossRef.

### <span id="page-44-2"></span>**7.6.2 proc**

#275 DOI for references (proc and web) #276 jEval (journal evaluation to continue in collection) proc\_lang fixed #282 GeraPadrao geração de bases p

# <span id="page-44-3"></span>**7.7 v5.17**

### <span id="page-44-4"></span>**7.7.1 web**

To enable this feature include the parameter show\_meta\_citation\_reference=1 in the group [services] on scielo.def.php file

### <span id="page-44-5"></span>**7.7.2 proc**

Included the HTML META citation reference for Google Scholar.

### <span id="page-44-6"></span>**7.8 v5.16.r**

### <span id="page-44-7"></span>**7.8.1 web**

Removed the citation reference

# <span id="page-44-8"></span>**7.9 v5.16**

#### <span id="page-44-9"></span>**7.9.1 web**

Fix the URI of OAI full text Add templates files to send e-mail Add citation reference on SciELO sci\_arttext.xis and sci\_arttext.xsl #269 Na página do artigo no título do periódico colocar um link para sua home #270 Na home do periódico juntamente com os links das páginas secundarias, acrescentar um link para página externa do periódico, quando houver.

### <span id="page-45-0"></span>**7.10 v5.15**

### <span id="page-45-1"></span>**7.10.1 web**

Alter the return of caracter set from UTF-8 to ISO-8859-1 on webservice. Since Jan-27,2011, 4.1.0 is discontinued. Removing root element from XML output

#### <span id="page-45-2"></span>**7.10.2 proc**

fix OAI problem when record is a press release article

### <span id="page-45-3"></span>**7.11 v5.14**

#### <span id="page-45-4"></span>**7.11.1 web**

Presentation of DOI which is provided by the journal editor

### <span id="page-45-5"></span>**7.12 v5.13**

### <span id="page-45-6"></span>**7.12.1 web**

Ajustes nos webservices de problemas gerados após mudanças realizadas na versão v5.12

### <span id="page-45-7"></span>**7.13 v5.12**

### <span id="page-45-8"></span>**7.13.1 web**

Ajustes nos webservices para entregar XML sem camada de WSDL.

### <span id="page-45-9"></span>**7.14 v5.11**

#### <span id="page-45-10"></span>**7.14.1 web**

#252 Na home, o link para o portal (seja www.scielo.org, ou www.portal.revenf.bvsalud.org) tem que ser obtido do scielo.def.php

### <span id="page-46-0"></span>**7.15 v5.10**

#### <span id="page-46-1"></span>**7.15.1 web**

Removido include para o arquivo cipar.xis no pressrelease.xis

### <span id="page-46-2"></span>**7.16 v5.9**

#### <span id="page-46-3"></span>**7.16.1 web**

r4263 Removendo arquivo WXIS.EXE. Os arquivos deverão ser copiados do site de produtos da BIREME #115 Correções aplicadas somente em SciELObr, interface em inglês. r4270 Faltante utf-8 enconding no webservices serviço de new\_titles r4271 Atualizado conforme solicitado no ticket #220 (closes #220) #220 Atualizado conforme solicitado. #r4275 Adicionado pastas wxis e gizmo no webservices faltantes na versão php5 #251 Trocando a codificação do arquivo sci\_isoref.xis de UTF-8 para ISO-8859-1. Problemas na exibição de caracteres acentuados.

### <span id="page-46-4"></span>**7.16.2 proc**

r4262 Removendo arquivos do MX. Os arquivos deverão ser copiados do site de produtos da BIREME

### <span id="page-46-5"></span>**7.17 v5.8**

#### <span id="page-46-6"></span>**7.17.1 web**

#240, corrigindo o título do artigo na tag meta/citation\_title da página sci\_abstract

### <span id="page-46-7"></span>**7.18 v5.7-pr**

#### <span id="page-46-8"></span>**7.18.1 web**

#237, tratando & na url de clinical trial

### <span id="page-46-9"></span>**7.19 v5.6-pr**

#### <span id="page-46-10"></span>**7.19.1 web**

#231, corrigindo link de tradução automática causado por mudança na caixa de serviços #8

### <span id="page-47-0"></span>**7.20 v5.5-pr**

#### <span id="page-47-1"></span>**7.20.1 web**

#219, havia uma aspas a mais, prejudicando a apresentação apenas no IE

### <span id="page-47-2"></span>**7.21 v5.4-pr**

#### <span id="page-47-3"></span>**7.21.1 web**

#221 Adiconado tags meta para busca no Google Scholar #223 Error do clinical trials

### <span id="page-47-4"></span>**7.22 v5.3-pr**

#### <span id="page-47-5"></span>**7.22.1 web**

#8 Melhorias na interface da caixa de serviçoes #35 Adicionado Social Bookmarks na caixa de serviçoes #51 Ajustado utf-8 como saida padrão PHP 5 e Java

### <span id="page-47-6"></span>**7.23 v5.2-pr**

#### <span id="page-47-7"></span>**7.23.1 web**

#219, tradução para africaner e outros #217 scielo\_crs se o documento já tiver doi, verifica o prefixo do provedor local, se sim, fazer o registro no CrossRef, caso contrario ignorar

### <span id="page-47-8"></span>**7.24 v5.1-pr**

#### <span id="page-47-9"></span>**7.24.1 web**

Ajustado o link na caixa de serviços do artigo.

### <span id="page-47-10"></span>**7.25 v5.0-pr**

#### <span id="page-47-11"></span>**7.25.1 web**

Realizado alteração nas classes de transformação para php5(Notificações do php para essa versão deve ser suprimidos) #215 correção de apresentação da licença CC

### <span id="page-48-0"></span>**7.26 v4.48**

### <span id="page-48-1"></span>**7.26.1 web**

Última versão para php 4.3.11

### <span id="page-48-2"></span>**7.27 v4.47**

### <span id="page-48-3"></span>**7.27.1 web**

#212 apresentação de DOI em alguns artigos ex-provisional

### <span id="page-48-4"></span>**7.28 v4.46**

#### <span id="page-48-5"></span>**7.28.1 web**

Melhorias nos Web Services, a fim de contemplar coleta seletiva de novos issues de revistas específicas. #208 task: Alterado, no sumário eletrônico de Provisional Article, o link "text in english" por "abstract in english".

# <span id="page-48-6"></span>**7.29 v4.45**

### <span id="page-48-7"></span>**7.29.1 web**

Anulado a melhoria #191 botões de navegação para publicação adiantada, pois desajustou o desenho de varias páginas dependendo do Browser utilizado

### <span id="page-48-8"></span>**7.30 v4.44**

#### <span id="page-48-9"></span>**7.30.1 web**

#191 enhancement - botões de navegação para publicação adiantada #182 bug :reopen, corrigindo um bug no processamento de crossref com controle de verba; geração da lista de PID.

### <span id="page-48-10"></span>**7.31 v4.43**

### <span id="page-48-11"></span>**7.31.1 web**

#201 bug: a lista de press releases não estava aparecendo completa na página do título

# **EIGHT**

# **SUPPORT**

<span id="page-50-0"></span>How to get [support.](http://docs.scielo.org/en/latest/index.html#support)

# **NINE**

# **PRESENTATIONS**

<span id="page-52-0"></span>**[Overview](https://github.com/scieloorg/Web/raw/master/docs/presentation/scielo_overview_en.ppt)** 

[Infrastructure](https://github.com/scieloorg/Web/raw/master/docs/presentation/scielo_infraestrutura_pt.ppt)

[Methodology](https://github.com/scieloorg/Web/raw/master/docs/presentation/scielo_metodologia_en.ppt)

# **TEN**

# **INDICES AND TABLES**

- <span id="page-54-0"></span>• genindex
- modindex
- search